## **Can I delete or change an IIA**

Generally speaking, you **can only delete an IIA** if it has not yet been signed by your partner HEI. If that's the case, to delete it you simply need to:

- 1. Go to the IIA list
- 2. Either filter or search the list until you find the OLA you want to delete
- 3. Click on the **Delete** button in the **Actions** section

## **No button?**

If you do not see this button, it means that the IIA has already been signed by your partner and you can no longer delete it.

Need more information on what else you can do in the IIA list? Read our Competence Centre's page on **[II](https://wiki.uni-foundation.eu/display/DASH/IIA+List+functionalities) [A List functionalities](https://wiki.uni-foundation.eu/display/DASH/IIA+List+functionalities)**.

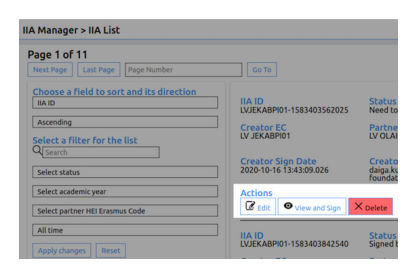